#### **Quality Criteria Verification Executive Summary For QCV, Stage Rollout, DMSU and EGI internal**

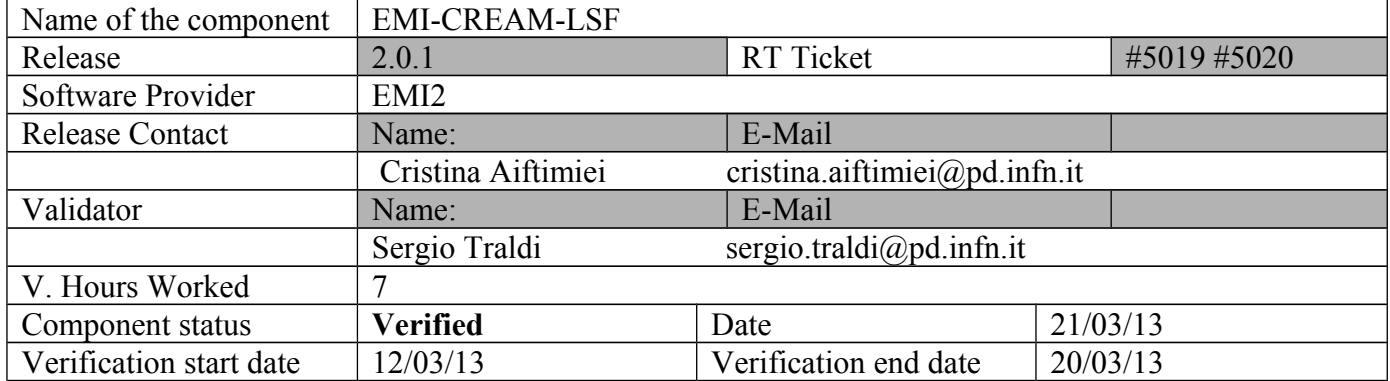

#### **Summary: No big issues found during LSF verification.**

**GGUS Tickets: None**

# **Summary of Quality Criteria verification**:

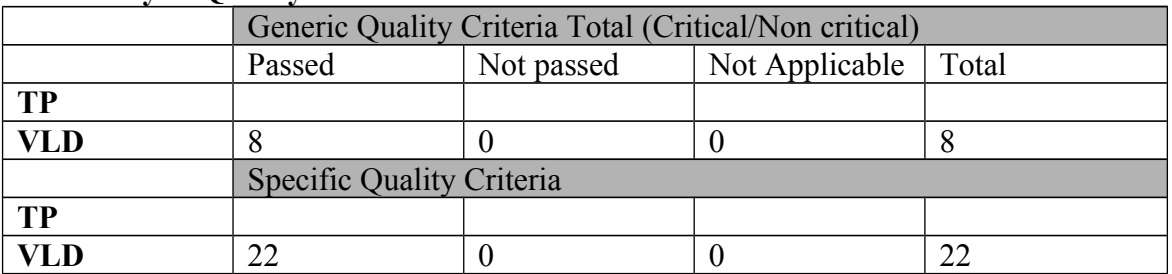

# **Quality Criteria verification cheatsheet:**

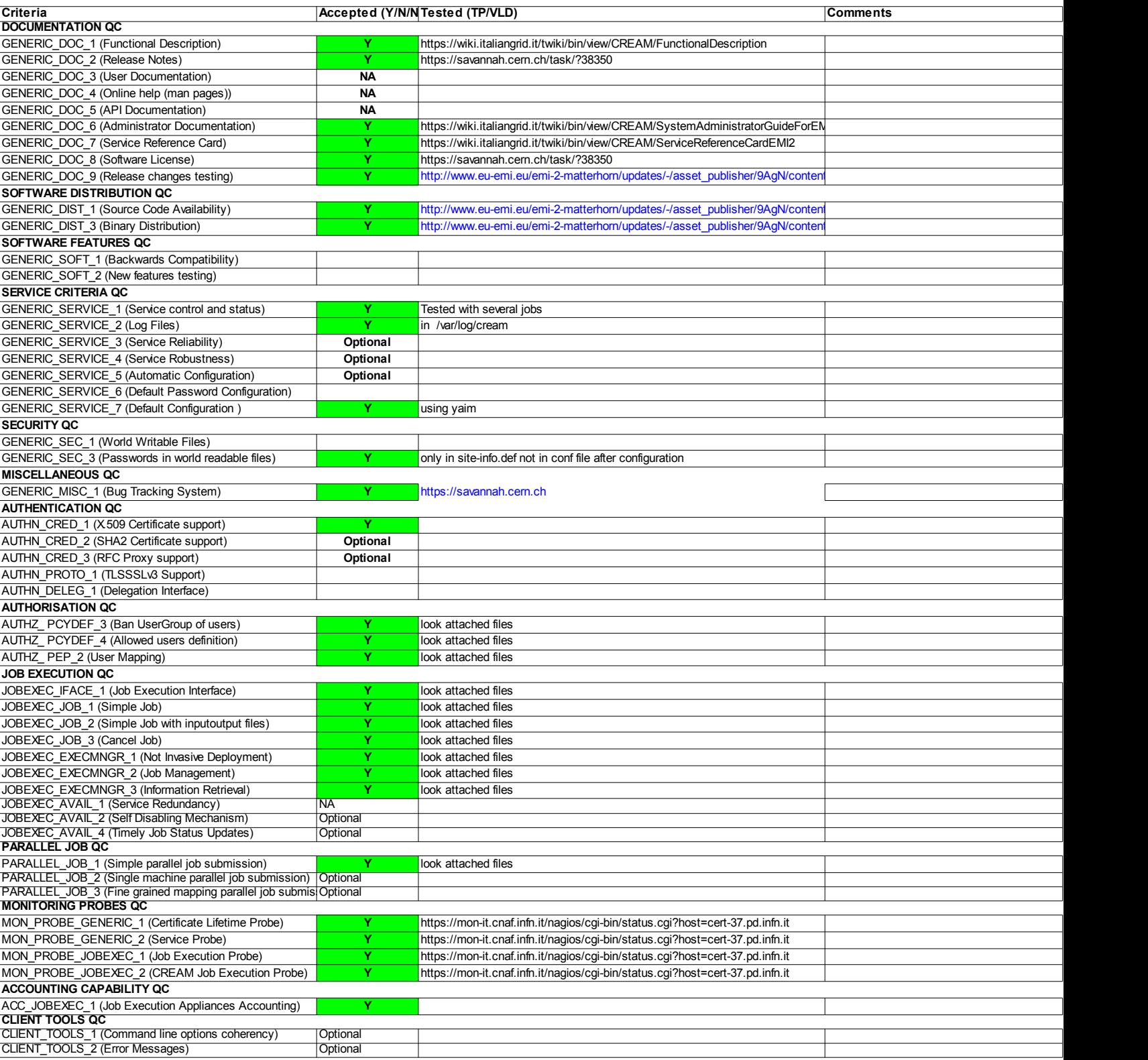

#### **Validator comments:**

[root@cert-37 ~]# yum update -y Loaded plugins: priorities, protectbase, security 298 packages excluded due to repository priority protections

0 packages excluded due to repository protections Setting up Update Process Resolving Dependencies<br>---> Running transaction check<br>----> Package glite-ce-cream.noarch 0:1.14.2-1.s15 will be updated<br>---> Package glite-ce-cream.noarch 0:1.14.3-1.s15 will be an update<br>---> Package glite-ce-cream.noarc Dependencies Resolved ================================================================================ Package Arch Version Repository Size ================================================================================ Updating: glite-ce-cream<br>glite-ce-cream-api-java noarch 1.14.3-1.sl5 EMI-2-cert-base 2.6 M<br>glite-ce-cream-core noarch 1.14.3-1.sl5 EMI-2-cert-base 2.6 M<br>glite-ce-cream-core noarch 1.14.3-1.sl5 EMI-2-cert-base 420 k<br>glite-ce-cream-ut Transaction Summary ================================================================================ 7 Package(s) Total download size: 3.7 M Downloading Packages: -------------------------------------------------------------------------------- Total 00:02 Running rpm\_check\_debug Running Transaction Test Transaction Test Succeeded Running Transaction Updating : glite-ce-cream-utils-1.2.3-1.sl5.x86\_64 1/14 Updating : glite-ce-cream-api-java-1.14.3-1.sl5.noarch 2/14 Updating : glite-ce-cream-core-1.14.3-1.sl5.noarch 3/14 Updating : glite-ce-cream-1.14.3-1.sl5.noarch 4/14 Stopping tomcat6: [ OK ] Updating : glite-ce-cream-es-1.14.3-1.sl5.noarch 5/14 Stopping tomcat6: [ OK ] Updating : glite-ce-yaim-cream-ce-4.3.2-1.sl5.noarch 6/14 Updating : info-dynamic-scheduler-lsf-2.2.1-1.el5.noarch 7/14 warning: /etc/lrms/lsf.conf created as /etc/lrms/lsf.conf.rpmnew Cleanup : glite-ce-cream-es-1.14.2-1.sl5.noarch 8/14 Cleanup : glite-ce-cream-1.14.2-1.sl5.noarch 9/14<br>Starting tomcat5: [ OK ] Cleanup : glite-ce-cream-core-1.14.2-1.sl5.noarch 10/14 Starting tomcat5: [ OK ] Cleanup : glite-ce-cream-api-java-1.14.2-1.sl5.noarch 11/14 Cleanup : glite-ce-yaim-cream-ce-4.3.1-4.sl5.noarch 12/14 Cleanup : info-dynamic-scheduler-lsf-2.1.8-4.el6.noarch 13/14 Cleanup : glite-ce-cream-utils-1.2.2-1.sl5.x86\_64 14/14 Verifying : glite-ce-cream-utils-1.2.3-1.sl5.x86\_64 1/14 Verifying : info-dynamic-scheduler-lsf-2.2.1-1.el6.noarch 2/14 Verifying : glite-ce-cream-1.14.3-1.sl5.noarch 3/14 Verifying : glite-ce-cream-api-java-1.14.3-1.sl5.noarch 4/14 Verifying : glite-ce-cream-core-1.14.3-1.sl5.noarch 5/14 Verifying : glite-ce-cream-es-1.14.3-1.sl5.noarch 6/14 Verifying : glite-ce-yaim-cream-ce-4.3.2-1.sl5.noarch 7/14 Verifying : glite-ce-cream-1.14.2-1.sl5.noarch 8/14

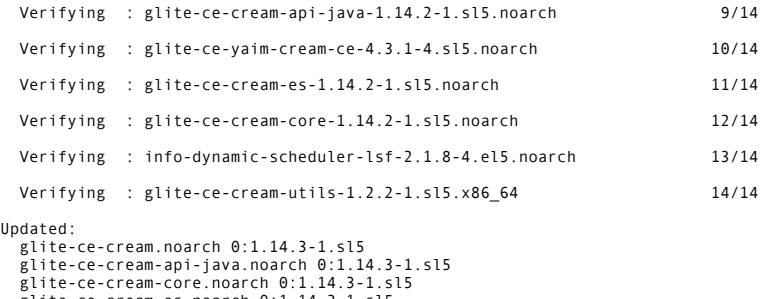

 glite-ce-cream-core.noarch 0:1.14.3-1.sl5 glite-ce-cream-es.noarch 0:1.14.3-1.sl5 glite-ce-cream-utils.x86\_64 0:1.2.3-1.sl5 glite-ce-yaim-cream-ce.noarch 0:4.3.2-1.sl5 info-dynamic-scheduler-lsf.noarch 0:2.2.1-1.el5

[traldi@cert-25 ~]\$ pybot /opt/cream\_test/testsuite/cream\_test\_suite.html INFO: The files of this testsuite will be stored under: /tmp/tmp2aOq6h.cream\_testing/ ============================================================================== Cream Test Suite :: This is the main testing module,needed for testing the ... ============================================================================== Set Log Level :: Set the log level used for the test suite. This c... | PASS | ------------------------------------------------------------------------------ Check Executables :: Check whether the needed executables for the ... | PASS | ------------------------------------------------------------------------------ Simple Submit :: Execute /bin/uname -a.Submit the jdl and wait for... | PASS | ------------------------------------------------------------------------------ ISB Base URI :: Execute a bash shell script.The script is stored i... | PASS | ------------------------------------------------------------------------------ ISB Client to CE :: Execute a bash shell script.The script is stor... | PASS | ------------------------------------------------------------------------------ ISB gsiftp to CE :: Execute a bash shell script.The script is stor... | PASS | ------------------------------------------------------------------------------ OSB localhost :: Execute /bin/uname -a.Store std out and error str... | PASS | ------------------------------------------------------------------------------ OSB gsiftp BaseDestURI :: Execute /bin/uname -a.Store std out and ... | PASS | ------------------------------------------------------------------------------ OSB gsiftp DestURI :: Execute /bin/uname -a.Store std out and erro... | PASS | ------------------------------------------------------------------------------ Environment :: Execute a bash shell script.The script is stored lo... | PASS | ------------------------------------------------------------------------------ Epilogue :: Execute two bash shell scripts,one for the job and the... | PASS | ------------------------------------------------------------------------------ Prologue :: Execute two bash shell scripts,one for the job and the... | PASS | ------------------------------------------------------------------------------ Explicit Delegation :: Test job submission with explicit delegatio... | PASS | ------------------------------------------------------------------------------ Job Cancel :: Test job cancellation.Two cases are tested: | PASS | ------<br>| PASS |<br>---------Job List :: Test the job listing cli utility.Store the list of the... | PASS | ------------------------------------------------------------------------------ Job Suspend - Resume :: Submit a job and suspend it.Wait until it'... | PASS | ------------------------------------------------------------------------------ Manually Cancel Job :: Submit a job and then manually cancel it on... | PASS | ------------------------------------------------------------------------------ Verify CE service info :: This test case verifies the output of th... | PASS | ------------------------------------------------------------------------------ Enable - Disable Submission :: This test case tests the proper fun... | PASS | ------------------------------------------------------------------------------ Job Purge :: This test case verifies the proper functionality of t... | PASS | ------<br>| PASS |<br>| San !! Limiter :: NOTE: This test case is about 25 minutes long! ------------------------------------------------------------------------------ Sandbox Staging :: This test case tests the two different Sandbox ... | PASS | ------------------------------------------------------------------------------ Automatic Proxy Purging :: This test case checks the automatic pro... | PASS | ------------------------------------------------------------------------------ Verify Job Status Output :: This test is checking the output of th... | PASS | ------------------------------------------------------------------------------ OutputData :: This test case tests the OutputData jdl attribute. T... | PASS | ------------------------------------------------------------------------------ Automatic Job Purge :: This test case is testing the functionality... | PASS | ------------------------------------------------------------------------------ Proxy Renewal :: Submit a job lasting 20 minutes using a proxy val... | PASS | ------------------------------------------------------------------------------ CPU Allocation 1 :: Validate the contents of the batch job submiss... | PASS | ------------------------------------------------------------------------------ CPU Allocation 2 :: Validate the contents of the batch job submiss... | PASS | ------------------------------------------------------------------------------ CPU Allocation 3 :: Validate the contents of the batch job submiss... | PASS | ------------------------------------------------------------------------------ CPU Allocation 4 :: Validate the contents of the batch job submiss... | PASS | ------------------------------------------------------------------------------ CPU Allocation 5 :: Validate the contents of the batch job submiss... | PASS | ------------------------------------------------------------------------------ CPU Allocation 6 :: Validate the contents of the batch job submiss... | PASS | ------------------------------------------------------------------------------ Old BLParser Restart :: Configure a CREAM CE using the old blah bl... | PASS | ------------------------------------------------------------------------------ Cream Test Suite :: This is the main testing module,needed for tes... | PASS | 34 critical tests, 34 passed, 0 failed 34 tests total, 34 passed, 0 failed ==============================================================================

Output: /home/traldi/output.xml<br>Log: /home/traldi/log.html home/traldi/log.htm

Report: /home/traldi/report.html

Not applicable Quality Criteria

# **Specific Functional Tests to be repeated in SR:**

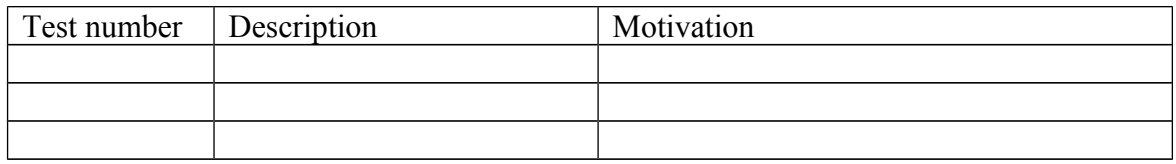

#### **Specific Non-functional tests (Scalability, etc…) to be repeated in SR:**

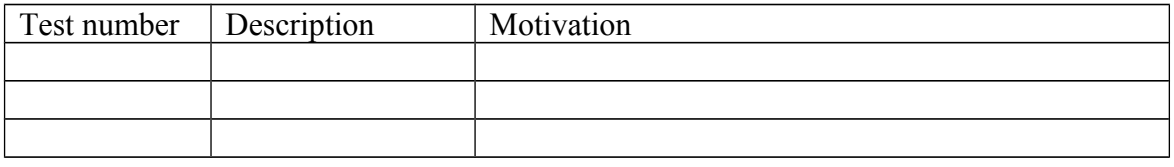

# **Comments for UMD QC definition (TSA2.2):**

- Review criteria xxxx
- Add criteria xxxx

# **Comments for SR (TSA1.3):**

### **Comments for DMSU (TSA2.5):**

**Comments for TP:**